# **Logitec**

# **microSD Recorder**

microSDレコーダ

**LIC-SR500シリーズ** 

## **User's Manual**

講演,演奏など著作権を侵害するおそれがあ る音声は,主催者の許可を得たうえで録音してください。

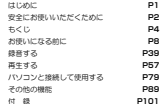

## $P$ DEE-201117811

## ●このマニュアルで使われている記号

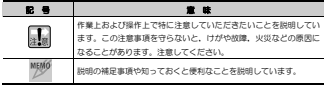

### **ご注意**

- 本製品の仕様および価格は、製品の改良等により予告なしに変更する場合があります。
- 本製品に付請するドライバ, ソフトウェア等を逆アセンブル, 逆コンパイルまたは子の他リバースエンジニアリング すること。整社に無断でホームページ、FTP サイトに登録するなどの行為を禁止させていただきます。
- このマニュアルの著作権は、ロジテック株式会社が所有しています。
- このマニュアルの内容の一部または全部を無断で複製/転載することを禁止させていただきます。
- このマニュアルの内容に関しては、製品の改良のため予告なしに変更する場合があります。
- このマニュアルの内容に関しましては、万全を開しておりますが、万一ご不審な点がございましたら、弊社テクニカ ル・サポートまでご連絡ください。
- 本製品のうち,戦略物資または役務に該当するものの輸出にあたっては、外国為替法に基づく輸出または役務取引許 可が必要です。
- 本製品は日本国内での使用を前提に製造されています。日本国外での使用による結果について弊社は一切の責任を負 いません。また,本製品について海外での保守,サポートはおこなっておりません。
- 本製品を使用した結果によるお客様のデータの消失, 破損など他への影響につきましては、上記にかかわらず責任は 負いかねますのでご了承ください。重要なデータについてはあらかじめバックアップするようにお願いいたします。
- Microsoft, Windows は米国 Microsoft Corporation の登録商標です。そのほか、このマニュアルに掲載されてい る商品名/社名などは,一般に各社の商標ならびに登録商標です。本文中における®および TMは省略しています。

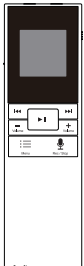

## **LIC-SR500 シリーズ**

**User's Manual** 

**ユーザーズマニュアル** 

## **安全にお使いいただくために**

けがや故障,火災などを防ぐために,ここで説明している注意事項を必ずお読みください。

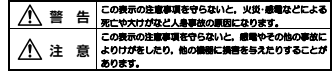

**△警告** 

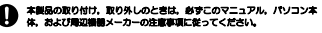

- 本製品の分解,改造,修理をご自分でおこなわないでください。 (K) 火災や感電,故障の原因になります。また,故障時の保証の対象外となります。
- 本製品から煙やへんな臭いがしたときは,直ちに電池を取り外してくださ い。そのあと,ご購入店もしくは弊社テクニカル・サポートまでご連絡ください。

そのまま使用すると,火災や感電,故障の原因になります。

に水などの液体や異物が入った場合は、直ちに電源を切り電池 り外してください。そのあと,ご購入店もしくは弊社テクニカル・サポートまでご連絡ください。

そのまま使用すると,火災や感電,故障の原因になります。

本製品および本製品を取り付けたコンピュータ本体を,水を使う場所や湿気の多いところで使用しないでください。 火災や感電,故障の原因になります。

## **■ はじめに ■**

このマニュアルは,ロジテックのmicroSDレコーダ"LIC-SR500シリーズ"の操作方法と取り扱い上の注意事項について説明しています。

このマニュアルでは一部の表記を除いて各製品名を「本製品」と表記しています。

このマニュアルは,製品の導入後も大切に保管しておいてください。

安全にお使いいただくために

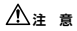

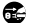

## 本製品を次のようなところで使用しないでください。

- ・高温または多湿なところ,結露を起こすようなところ
- ・直射日光のあたるところ
- ・平坦でないところ,土台が安定していないところ,振動の発生するところ
- ・静電気の発生するところ,火気の周辺

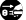

長期間本製品を使用しないときは,電池を抜いておいてください。 故障の原因になります。

# **もくじ**

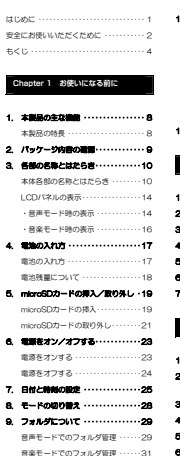

4. 電池の入れ方

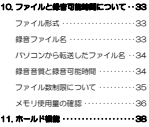

## **Chapter 2 録音する**

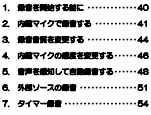

## **Chapter 3 再生する**

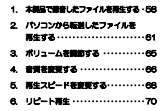

## もくじ

## [メ モ]

 リピートモードを選択して リピート再生する ・・・・・・・・・・・・・・・・71 A-B間リピート再生 ··············73 ・A-B間リピートの回数,リピート 間隔の設定(音楽モードのみ) ・・73

### 7. ファイル,フォルダを削除する ・・・・76

- 
- 

### **Chapter 4 パソコンと接続して使用する**

- 使用環境 ・・・・・・・・・・・・・・・・・・・・・・・・81 2. ファイルを転送/削除する ········82 3. 本製品の取り外し ・・・・・・・・・・・・・・・84 4. 音声データをパソコンで編集する ・・85
	- ・「らくチューン」について ・・・・・・・85 ・「らくチューン」のインストール ・86 ・詳細な操作方法について ・・・・・・・・86
- 5. リムーバブルメディアとして 史用する ・・・・・・・・・・・・・・・・・・・・・・・・・・・・・・87 ・microSDカードをフォーマットする・87<br>・microSDカードのフォーマット形式・88

## **Chapter 5 その他の機能**

- 1. システム設定メニュー一覧・・・・・・・・90 2. キー操作音量を調節する・・・・・・・・・・91 3. パワーセーブ/スリープ機能の設定 ・・・92
- パワーセーブ機能を設定する ・・・・・・93 スリープ機能を設定する ・・・・・・・・・・94
- 4. LCDパネルの設定 ・・・・・・・・・・・・・・・96

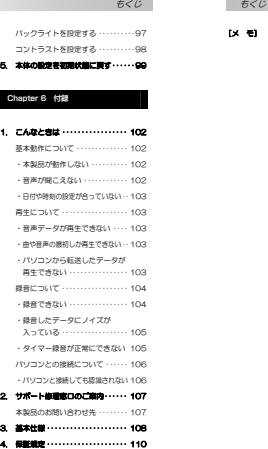

 バックライトを設定する ・・・・・・・・・・97 コントラストを設定する ・・・・・・・・・・98 5. 本体の設定を初期状態に戻す・・・・・・99

**Chapter 6 付録** 

4. 保証担定 …………………… 110

1. 本製品をパソコンに接続する・・・・・・80

## **Chapter 1**

**お使いになる前に** 

ここでは,本製品をお使いになる前に知っておいていただきたいことについて説明します。

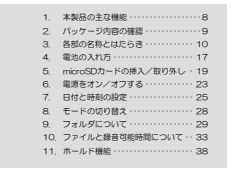

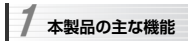

## **本製品の特長**

本製品は,高性能ステレオマイクを搭載したmicroSDレコーダです。microSDカード※をカードスロットに挿入することで,手軽に音声を録音できます。 録音ファイルは高音質,かつ,パソコンなどで扱いやすいMP3形式で記録さ れます。

※付属するmicroSD/microSDHCカードは、モデルにより異なります。

■外部入力端子搭載(マイク/Line In) 外部マイクからの音声,オーディオ機器などの外部音源を録音できます。

### ■高性能ステレオマイク搭載

感度をノーマル/ゲインアップの2段階に切り替えできます。 用途,環境に応じて適切な音量レベルで録音できます。

### ■豊富な再生機能

 音程を保ったまま低速/高速再生可能な変速再生機能,側面のボタンで簡単に 始点と終点を設定できるリピート再生機能,音質を変化させるイコライザーなどの機能を搭載しています。

## ■パソコンとの連携

mini-BタイプのUSBコネクタを搭載しており,本製品とパソコンをUSBケーブルで接続して,録音データをパソコンにバックアップできます。 また,添付ソフト「らくチューン」をパソコンにインストールすることで,音声データの編集/加工/他のプログラムへの転送も可能です。 .<br>「らくチューン」『の操作方法については, 「らくチューン」のオンラインヘルプ をお読みください。

※付属のソフトウェアパック (CD-ROM) をパソコンのドライブに挿入する と,自動的にインストールが始まります。

 **パッケージ内容の確認**  2

パッケージには次のものが梱包されています。 梱包物がすべてそろっていることを確認してください。

万が一不足しているものがありましたら,お買い求めの販売店にご連絡ください。

- ■製品本体 1台
- ■microSDまたはmicroSDHCカード 1枚
- ■microSDアダプタ 1個
- - ※ パソコンなどのSDカードスロットに,直接microSDカードを差し込む場合に使用します。
- ■ソフトウェアパック (CD-ROM) 1枚
- ■ステレオイヤフォン 1個
- ■USBケーブル(mini-B ⇔ タイプA) 1本
- ■単四型乾電池(動作確認用) 2個
- ■マニュアル (本書,保証書付き) 1冊
- ■クイックガイド<br>-<br>MEMO このマニュアルでは, microSDカード/microSDHCカードを「microSD
- 

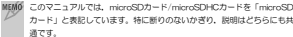

 **各部の名称とはたらき**  3

## **本体各部の名称とはたらき**

本体各部の名称とはたらきについて説明します。 丸数字に対応する各部の説明は,次ページ以降をお読みください。

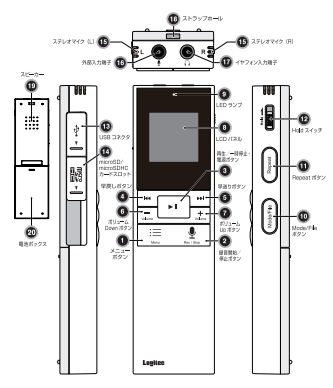

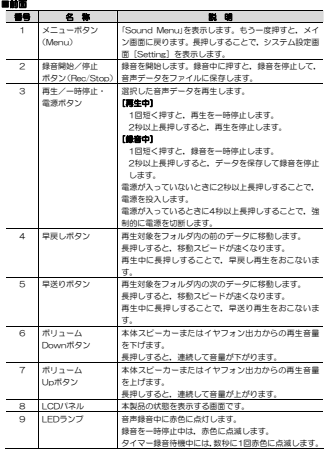

### 3. 各部の名称とはたらき

■側面<1>

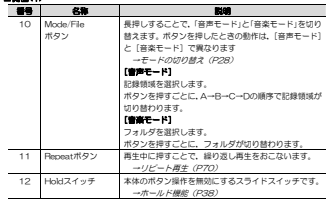

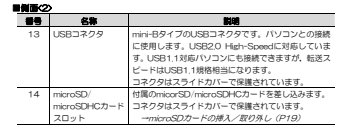

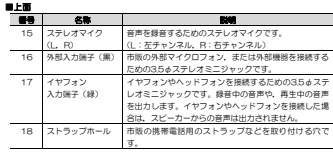

### ■背面

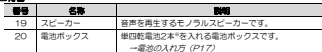

※本製品に付属の乾電池(2本)は動作確認用です。

## 接続可能な外部マイクロフォンについて

外部入力端子に市販の外部マイクロフォンを接続する場合は,下記仕様範囲内の機器をおすすめします。 下記仕様範囲は保証値ではありません。

○形式:エレクトレットコンデンサー型,またはプラグインパワー方式 Oインピーダンス : Max 2.2kΩ (1kHz, RL=2.2kΩ) O感度 :-40dB±2dB, R=2.2kQ, Vs=3.0V ○電源 :3.0V,電流消費 Max. 0.5mA ○プラグ :3.5φステレオミニプラグ

推奨仕様以外の外部マイクロフォンを使用した場合,録音感度が低いなど,正常に録音できない場合があります。

3. 各部の名称とはたらき

## **LCDパネルの表示**

LCDパネルの表示は,モード(音声モード,音楽モード)により異なります。

## **音声モード時の表示**

音声モード時のLCD画面表示について説明します。

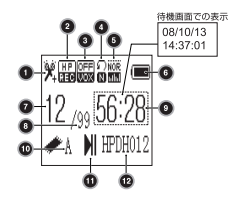

## ●音声モード時の表示(1/2)

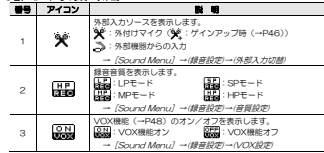

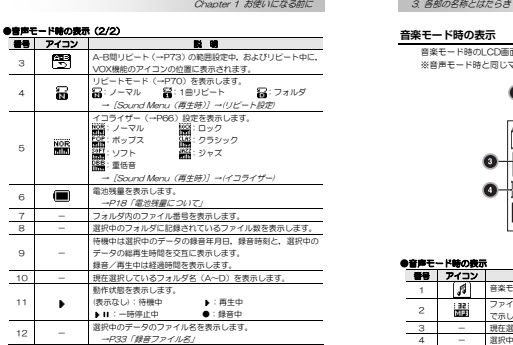

## **音楽モード時の表示**

音楽モード時のLCD画面表示について説明します。 ※音声モード時と同じマークについては説明を省略しています。

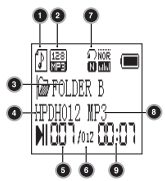

### ●音声モード時の表示

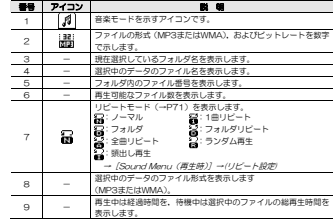

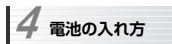

本製品の電源には,単四型乾電池を2本使用します。

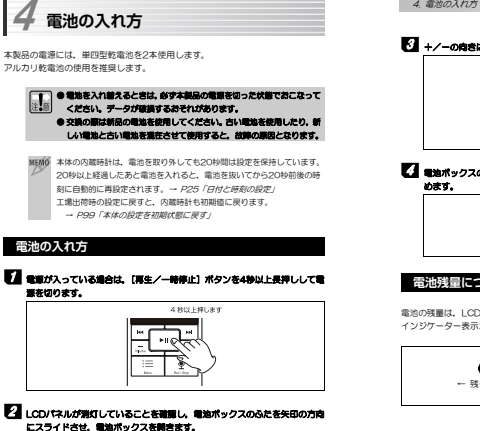

→ P99「本体の設定を初期状態に戻す」

## **電池の入れ方**

1 電源が入っている場合は,[再生/一時停止]ボタンを4秒以上長押しして電源を切ります。

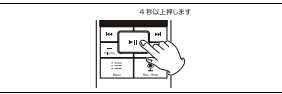

# 2 LCDパネルが消灯していることを確認し、電池ボックスのふたを矢印の方向

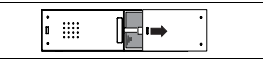

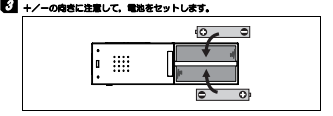

## 4 電池ボックスのふたを,カチッと音がするまでスライドさせてしっかりと閉めます。

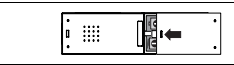

## **電池残量について**

電池の残量は,LCDパネルのインジケーターに表示されます。 インジケーター表示が 1 の状態になったら、新しい電池と交換してください。

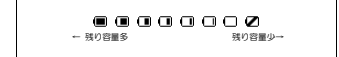

## **microSDカードの挿入/取り外し**  5

本製品で録音するには,microSDカードを挿入する必要があります(内部メモリは搭載されていません)。

## **microSDカードの挿入**

microSDカードの挿入は,次の手順でおこないます。

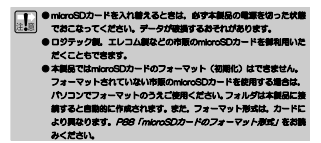

## ■ 電源が入っている場合は, [再生/一時停止] ボタンを4秒以上長押しして電 源を切ります。

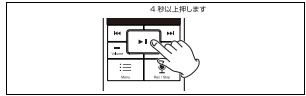

## 2 LCDパネルが消灯していることを確認してから,側面のmicroSDスロットカ バーをスライドさせてスロットが見える状態にします。

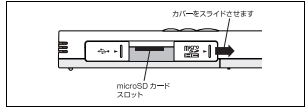

## 3 microSDカードの向きに注意して、スロットにmicroSDカードを差し込みま す。軽く手ごたえがあるまで差し込んでから,カチッと感触があるまでさらに押し込みます。

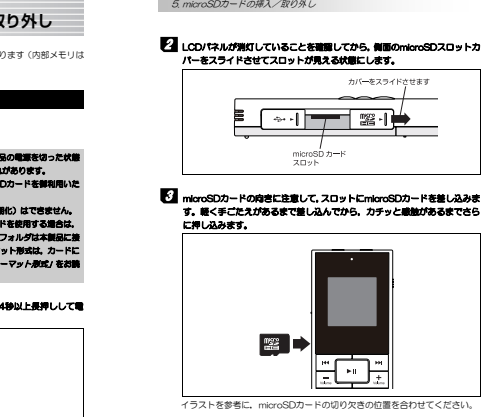

イラストを参考に、microSDカードの切り欠きの位置を合わせてください。

 microSDカードの向きをまちがえるとカードが破損するおそれがあります。必ず向きを確認してから押し込んでください。

## 4 microSDカードのスロットカバーをスライドさせ、元の状態に戻します。

 **microSDカードの取り外し** 

microSDカードの取り外しは、次の手順でおこないます。<br>-<br>- microSDカードを入れ替えるときは、必ず本製品の電道を切った状態

こなってください。データが破損するおそれがあります。

■電源が入っている場合は、[再生/一時停止] ボタンを2秒以上長押しして電 源を切ります。

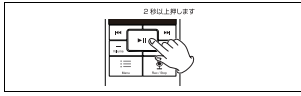

2 LCDパネルが消灯していることを確認してから、側面のmicroSDスロットカ バーをスライドさせてスロットが見える状態にします。

イラストはP20を参照してください。

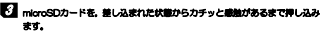

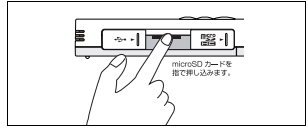

5. microSDカードの挿入/取り外し

## 4 スロット内のスプリングによりmicroSDカードが引き出されますので、指な どでカードをつまんで取り出します。

5 microSDカードのスロットカバーをスライドさせ、元の状態に戻します。

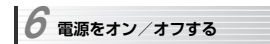

本製品の電源をオン/オフする手順を説明します。

## **電源をオンする**

## ■ [再生/一時停止] ボタンを2秒以上押します。

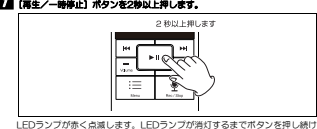

てください。

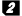

# 2 LCDパネルにロジテックのロゴが表示されたあと、前回起動時のモードで

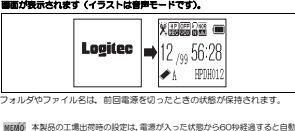

的に電源がオフになります(パワーセーブ機能)。 電源がオフになるまでの時間の変更は,[システム設定]→[自動電源オフ設定]でおこないます。 →P92「パワーセーブ/スリープ機能」

6. 電源をオン/オフする

## **電源をオフする**

## 1 [再生/一時停止] ボタンを4秒以上押します。

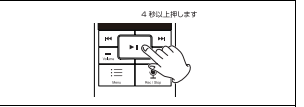

## 2 電源がオフになります。

タイマー録音(→P54)設定時は,録音開始時間が表示されます。<br>|<br>|MFMM||●■キ中の事項|

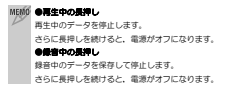

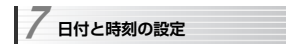

本製品の内蔵カレンダ,時計の設定方法を説明します。 本製品の電源を初めてオンにした場合は,工場出荷時の設定から日付と時刻を正し

- い設定に変更してください。<br>- <br>- MEM® 本体の内蔵時計は、電池を取り外しても20秒間は設定を保持していま す。20秒以上経過したあと電池を入れると,電池を抜いてから20秒前後の時刻に自動的に再設定されます。→ P25「日付と時刻の設定」工場出荷時の設定に戻すと,内蔵時計も初期値に戻ります。 → *P99「本体の設定を初期状態に戻す」* 
	- 本製品にカレンダ,時刻表示の機能はありませんが,録音した音声ファ イルのタイムスタンプに使用しますので,必ずご利用前に現在日時の設定をおこなってください。

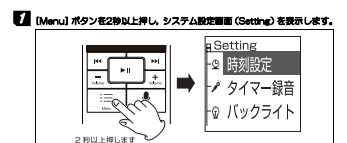

7. 日付と時刻の設定

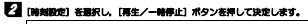

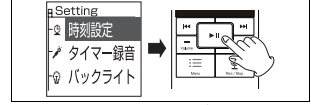

メニュー内のカーソル移動は[早送り/早戻し]ボタンでおこないます。

## 5 [早送り/早戻し]ボタンを操作し,変更したい箇所にカーソルを合わせます。

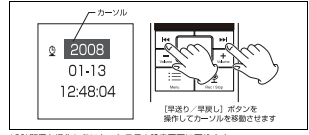

10秒間何も操作しないと,システム設定画面に戻ります。

## 4 [ボリュームUp/ボリュームDown]ボタンを操作し、設定を変更します。

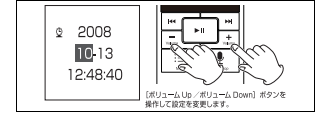

- ・ 10秒間何も操作しないと,変更はキャンセルされ,システム設定画面に戻 ります。[Menu]ボタンを押すと,設定をキャンセルしてシステム設定画面に戻ります。
- ・<br>19定中に[再生/一時停止]ボタンを押すと, 変更箇所の選択がキャンセ ルされます。

### ■ 年編3.4を繰り返し、 19まが第7したら、[再生/一時停止]ボタンを押し。 内容を確定します。これで日付と時刻の設定は完了です。 **もう一度[再生/一時停止]ボタンを押すと,システム設定画面に戻ります。**

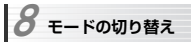

本製品には,次の2つのモードがあります。

## ●音声モード

音声データの録音,録音したデータの再生ができます。 選択した1ファイルずつ再生されます。 パソコンから転送した音楽データは再生できません。

### ●音楽モード

 主にパソコンから転送したデータを再生するときに使用します。 保存されたファイルが連続して再生されます。 音声データのフォーマットは「MP3」,「WMA」に対応しており,パソコンから転 送した日本語名のファイル名やフォルダ名のほか,MP3ファイルに登録された曲名情報(IDタグ)も表示できます。本製品で録音したデータも再生できます。

モードの切り替えは,本体側面の[Mode/File]ボタンでおこないます。[Mode/File]ボタンを長押しするたびに,音声モードと音楽モードが切り替わります。

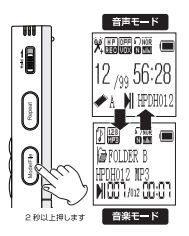

 **フォルダについて**  9

本製品の音声データは「ファイル」単位で管理されます。

また,ファイルを格納する「フォルダ」を作成することができ,音声データや音楽データを分類して格納できます。

## **音声モードでのフォルダ管理**

フォルダの切り替えは、本体側面の [Mode/File] ボタンでおこないます。 .<br>[Mode/File] ボタンを押すたびに,フォルダがA→B→C→Dと切り替わりま す。

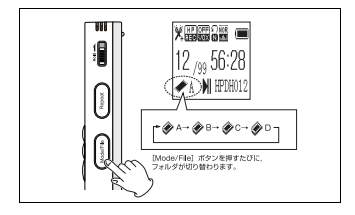

9. フォルダについて

●フォルダ名とフォルダ数 A,B,C,Dの4フォルダ固定です。 パソコンで作成したフォルダには録音できません。

## ●フォルダ名の表示

-<br>フォルダ名の表示は,音声モード,音楽モードで次のように異なりますが,同 じ場所を示しています。

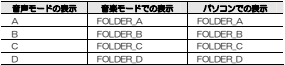

パソコンでフォルダを作成した場合は,音楽モードでのみ表示されます。 また,小文字でフォルダ名を作成しても大文字で表示されます。

## **音楽モードでのフォルダ管理**

フォルダの切り替えは,本体側面の[Mode/File]ボタンでおこないます。 [Mode/File]ボタンを押すたびに、フォルダが切り替わります。 また, [Sound Menu] → [SDカードフォルダ] を選択することで, LCD画 面でフォルダ構造を確認しながらフォルダを選択できます。

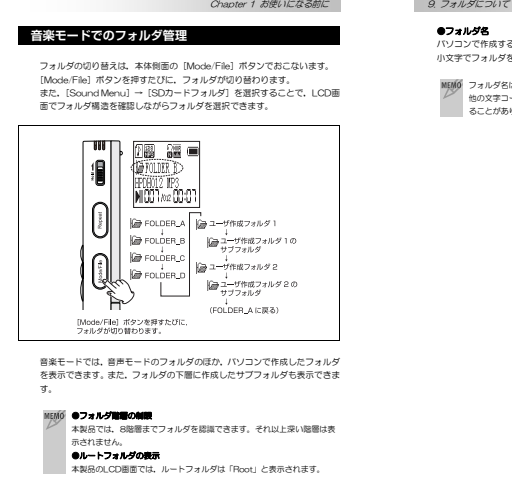

音楽モードでは,音声モードのフォルダのほか,パソコンで作成したフォルダを表示できます。また,フォルダの下層に作成したサブフォルダも表示できま

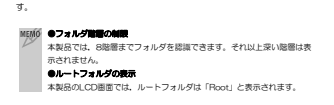

## ●フォルダ名

パソコンで作成するフォルダには英数字,日本語が使用できます。 小文字でフォルダを作成しても, 本製品ではすべて大文字で表示されます。<br>|MEMO|<br>|MEMO|

他の文字コードで作成したフォルダ名は,本製品で文字化けして表示されることがあります。

 **ファイルと録音可能時間について**  10

本製品で扱うファイルについて説明します。

## **ファイル形式**

音声モードで録音したデータは,「MP3」フォーマットで格納されます。 音楽モードでは,microSDカードに保存されている「MP3」フォーマット,「WMA」フォーマットのファイルを再生できます。

## **録音ファイル名**

音声モードで録音したデータは,音質と入力ソース([Sound Menu]→(録 音設定)→(外部入力切替)で選択)により,次のように自動的にファイル名が決まります。

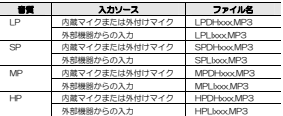

xxxは,001から順番に割り振られる3桁の数字です(ファイル番号)。 ファイル番号は、録音するたびに最も大きい数から1ずつ増やして自動的に付 けられます。ファイルを削除した場合は欠番になります。 詳細は, *P35「ファイル数制限について」*をお読みください。<br>-<br>**「〒]本製品で最寄したファイル名をパソコンで変更すると, 音声モードでは** 

# 識できなくなります。音楽モードで再生してください。

10. ファイルと録音可能時間について

## **パソコンから転送したファイル名**

パソコンから転送したファイルは,ファイル名と本製品での表示が異なります。MP3ファイルやWMAファイルに「タイトル」が設定されている場合は,ファイルに登録された「タイトル」が画面に表示されます。<br>-<br>|MRM6||●MP3ファイルでは、タイトルのことを「IDタグ」とも呼びます。

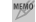

●IDタグとして表示できる文字数は,全角45文字,半角90文字までです。

## **録音音質と録音可能時間**

録音音質とmicroSDカードの容量により,本製品に録音できる時間は異なり ます。ビットレートの数値が大きくなるほど,より高音質で録音できますが,録音可能時間は短くなります。

会議中の会話の録音など,音質より録音時間を優先したい場合は,低い音質を選択することをおすすめします。

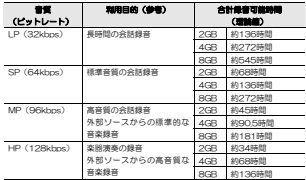

※合計録音可能時間は理論値です。電池の容量は考慮していません。

## **ファイル数制限について**

本製品では,音質,容量のほかに,録音/管理できるファイル数に制限があります。ファイル数制限は音声モード,音楽モードで異なります。<br>|<br>| TTP||本製品では,microSDカードの空き音量が充分でも,ファイル数制限によ

## り、後音できなくなることがあります。ファイル数制間により録音できな くなった場合は,必要なファイルをパソコンなどにバックアップし,ファイルを削除してやり直してください。

## **音声モードのファイル数制限**

音声モードでのファイル数制限を次に示します。

## ●1フォルダあたりの録音可能ファイル数:99ファイル

.<br>音質, ソースを問わす, 1フォルダ99ファイルまで録音できます。 音声モードのフォルダはA,B,C,Dの4ファイルなので,合計396ファイル録音できることになります。

99ファイル以上録音しようとすると,エラーが発生して録音できません。 本製品でファイルを消去すると,消去したファイル数分,新たに録音でき るようになります(このとき,ファイル番号は100を越えますが,録音可能です)。<br>MEMIO A, B, C, Dフォルダにパソコンから音楽ファイルを転送する場合は, 99

 ファイル以上のファイルを管理できます。その場合でも,microSDカード全体で999ファイル以上のファイルを管理することはできません。 また,パソコンから転送したファイルに対しては「クリーンアップ機能」は動作しません。

### ●ファイル番号の制限:999

 実際のファイル数に関係なく,ファイル番号の上限は「999」までに制限されています。 本製品は,ファイル番号が901になると自動的にファイル番号を振り直すプログラムが起動します(クリーンアップ機能)。

## 10. ファイルと録音可能時間について

クリーンアップ機能が起動した場合は,ファイル名の変更が完了してから本製品を使用してください。

## **音楽モードのファイル数制限**

音楽モードでのファイル数制限を次に示します。

### ●ファイル数制限:999

.<br>パソコンから転送するファイル(MP3, WMA)の場合, 管理できるファ イル数は999個に制限されています。

 microSDカードの空き容量が充分に残っていても,999個を越えて転送したファイルは本製品で管理できません。

## **メモリ使用量の確認**

接続しているmicroSDカードの空き容量は,次の手順で確認してください。

## 1 [Menu]ボタンを2秒以上押し,システム設定画面(Setting)を表示します。

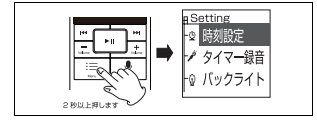

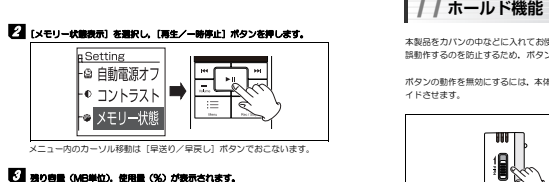

メニュー内のカーソル移動は「皇送り/皇屋し】ボタンでおこないます。

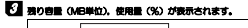

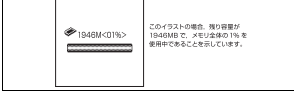

11

本製品をカバンの中などに入れてお使いになるときに,不用意にボタンが押されて誤動作するのを防止するため,ボタンの動作を無効にすることができます。

ボタンの動作を無効にするには,本体側面の「Hold」スイッチを矢印の方向にスライドさせます。

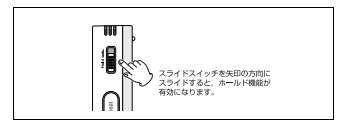

## **Chapter 2**

**録音する** 

### ここでは,本製品を利用して録音する手順を説明します。

**録音を開始する前に**  1

録音を開始する前に,次の項目について確認してください。

## ●電池は入れましたか?

 別売の単四型アルカリ乾電池を入れてから使用してください。  $\rightarrow$ P17「電池の入れ方」 ※本製品に付属の乾電池は動作確認用です。

## ●内蔵カレンダ,時刻は合わせましたか?

 録音自体には支障ありませんが,再生時にファイルを探すときなどに便利なので,内蔵カレンダ,時刻を合わせておくことをおすすめします。 →P25「日付と時刻の設定」

## ●microSDカードは挿入しましたか?,空き容量は充分にありますか?

付属のmicroSDカードを挿入してから使用してください。 →P19「microSDカードの挿入/取り外し」 microSDカードの空き容量は[Setting]→[メモリー状態表示]で確認します。 →**P36「メモリ使用量の確認」** 

## ●音声モードに切り替えましたか?

録音は「音声モード」でおこないます。 「音楽モード」になっている場合は,「音声モード」に切り替えてください。 →P28「モードの切り替え」

準備が終わったら,「2. 内蔵マイクで録音する」に進んでください。

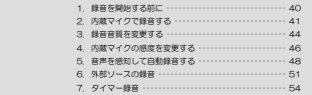

**内蔵マイクで録音する**  2

内蔵マイクを使って音声を録音する手順を説明します。 あらかじめ「1. 録音を開始する前に」をお読みになり,準備をしてから始めてください。<br>-<br>- **ココ 内蔵マイクは本体に内蔵されているため,ボタン操作など,本体へ** 

 音も録音されてしまいます。本体への衝撃音を録音したくない場合は,外部マイクを使用してください。

## 1 P44「緑音音質を変更する」をお読みになり、最音音音を設定します。 2 本体側面の [Mode/File] ボタンを押し, ファイルを保存するフォルダを

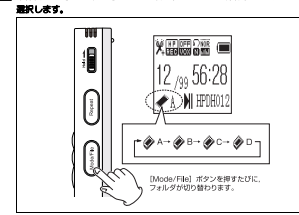

フォルダはA,B,C,Dから選択します。 →P29「フォルダについて」

## 2. 内蔵マイクで録音する

## **2. [Rec/Stop] ボタンを押し, 録音を開始します。** LEDランプが赤く点灯し、録音時間のカウントが始まります。

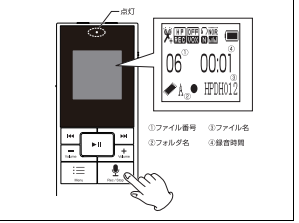

## ●録音を一時停止/再開するには

 録音中に[再生/一時停止]ボタンを押すと,録音が一時停止します。 録音を再開するには、もう一度「再生/一時停止]ボタンを押します。 .<br>[再生/一時停止] をそのまま長押しすると, ファイルを保存して録音を終 了します。

## ●録音中に録音可能時間を確認するには

 録音中に[Mode/File]ボタンを押すと,現在のモードで録音可能な残り時間を確認できます(約5秒後に録音時間のカウント画面に戻ります)。

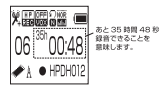

## 4 録音を終えるには,[Rec/Stop]ボタンを押します。自動的にファイルが保存され,待機画面に戻ります。 これで録音は完了です。

## ●録音したデータをすぐに削除するには

-<br>[Menu]ボタンを押し,表示された[Sound Menu]から「1ファイル削除」 を選択します。確認画面で「Yes」を選択すると,ファイルが削除されます。→*P76「ファイル,フォルダを削除する」*<br>●ヘッドフォン**/イヤフォンの利用** 

 ヘッドフォン入力端子に付属のイヤフォンまたは市販のヘッドフォンを接続すると,録音中の音声を聞きながら録音できます。

### ●録音音質を切り替えるには

 録音データの利用目的により,録音音質を切り替えたい場合は「3. 録音音質を変更する」をお読みください。 P33「ファイルと録音可能時間について」もあわせてお読みください。

## ●内蔵マイクの感度を調節するには

音源により内蔵マイクの感度を変更できます。 「4. 内蔵マイクの感度を変更する」をお読みください。

### ●音声を感知して自動録音するには

本製品には,「VOX機能」が搭載されており,一定以上の音量を感知して自動的に録音を開始/停止することができます。 「5. 音声を感知して自動録音する」をお読みください。

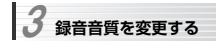

本製品は、録音音質を4段階に切り替えることができます。 ビットレートの数値が大きくなるほど,高音質で録音できます。

- ●LPモード :長時間録音用,ビットレート32kbps
- ●SPモード :標準音質,ビットレート64kbps
- ●MPモード :高音質,ビットレート96kbps
- 
- ●HPモード :最高音質,ビットレート128kbps<br>※<br>※※※ 録音音質と録音可能時間については*、P34「録音音質と録音可能時間」*を お読みください。

録音音質は,次の手順で切り替えます。

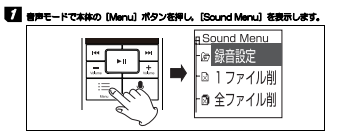

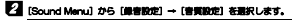

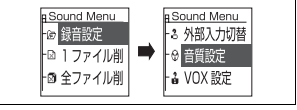

## Chapter 2 録音する

メニュー内のカーソル移動は[早送り/早戻し]ボタン,決定は[再生/一時停止] ボタンでおこないます。<br>-<br>|MEMIO||● 選択をキャンセルする場合は, [Menu]ボタンを押してください。

- - 何も操作せずに10秒経過すると、自動的に選択がキャンセルされ、メ イン画面に戻ります。

3 録音音を選択し、[再生/一時停止]ボタンを押して決定します。 LCD画面に設定した録音音質のアイコンが表示されることを確認して ください。これで場音音質の変更は完了です。

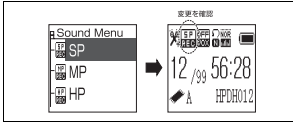

イラストでは,録音音質を「SP」に変更しています。

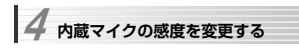

本製品は,内蔵マイクの感度を次の2段階に切り替えることができます。 小さな音や遠くの音を録音したい場合は,マイクの感度を変更してください。

●通常ゲイン 通常録音用

例:数名程度でのインタビュー録音 など

●ゲインアップ 高ゲイン(感度)設定

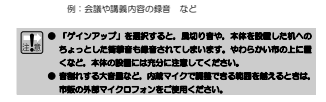

マイクの感度は,次の手順で切り替えます。

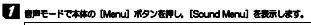

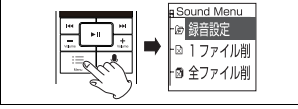

Chapter 2 録音する

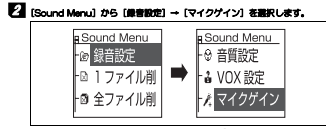

メニュー内のカーソル移動は「早送り/早戻し]ボタン,決定は「再生/一時 停止] ボタンでおこないます。<br>-<br>|MEMIO||● 選択をキャンセルする場合は, [Menu] ボタンを押してください。

- - 何も操作せずに10秒経過すると、自動的に選択がキャンセルされ、メ イン画面に戻ります。

## 3 「ゲインアップ」または「通常ゲイン」を選択し, [再生/一時停止] ボタン を押して決定します。

## LCD画面のマイクの横に「+」マークが表示されている場合は「ゲインアップ」に設定されています。これでマイクの感度の変更は完了です。

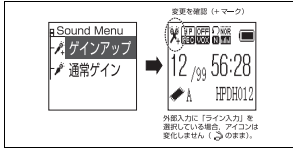

イラストでは,マイクの感度を「ゲインアップ」に変更しています。

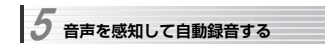

本製品には,「VOX機能」が搭載されており,一定以上の音量を感知して自動的に録音を開始/停止することができます。 会議中の発言のみ録音したいときなどに停却です。

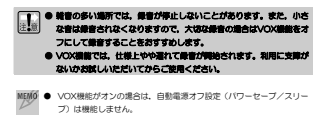

 ● VOX機能がオンのときに録音した音声は,連続した1ファイルとして保存されます。

VOX機能は,次の手順で設定します。

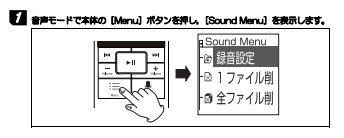

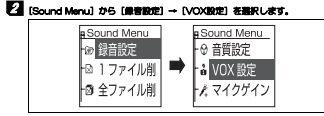

メニュー内のカーソル移動は[早送り/早戻し]ボタン,決定は[再生/一時停止] ボタンでおこないます。<br>-<br>|MEMO| ● 選択をキャンセルする場合は, [Menu] ボタンを押してください。

- - 何も操作せずに10秒経過すると、自動的に選択がキャンセルされ、メ イン画面に戻ります。

## 3 VOX機能をオンにするには「音声感知最音ON」を選択します。 VOX機能をオフにするには「音声感知OFF」を選択します。 [再生/一時停止ボタン]を押すと,設定が保存され,LCD画面に反映されます。これでVOX機能の設定は完了です。

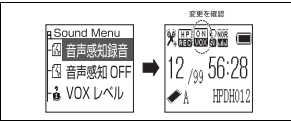

イラストでは,「音声感知録音ON」に変更しています。

## ●VOX機能をオンにしたときの録

① [Rec/Stop]ボタンを押し,録音を開始します。

② 録音待機中はLEDランプが点滅しています。

## 5. 音声を感知して自動録音する

- ③ 音声を感知すると,LEDランプが点灯に変わり,録音を開始します。
- ④ 無音の状態が一定時間継続すると,自動的に録音を停止し,録音待機状態に戻ります。
- ⑤ [再生/一時停止ボタン]を押すと,VOX機能とは関係なく録音を一時停止します。
- ⑥ 録音を停止する場合は,[Rec/Stop]ボタンをもう一度押します。

### ●音声感知のレベル設定

[VOX設定]メニューの[VOXレベル]で,音声感知のレベルを変更できます。 [ボリュームUp/ボリュームDown]ボタンを操作することで,レベルを1~50 の範囲で変更できます。数値が大きいほど感度が低く(より大きな音で録音を開始する)なります。

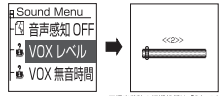

工場出荷物の初期弁解は「2」です。

### ●無音時間の変更

 [VOX設定]メニューの[VOX無音時間設定]で,「無音」と判断してから録音を一時停止するまでの時間を変更できます。

 [ボリュームUp/ボリュームDown]ボタンを操作すること,時間を1~100(秒)の範囲で設定できます。工場出荷時の初期状態では2秒に設定されています。

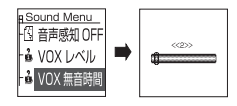

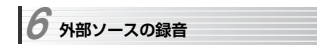

本製品には外部入力端子(35ゅステレオミニジャック)が搭載されており、外部 マイクや,別売のステレオミニケーブルでポータブルオーディオプレーヤなどと接

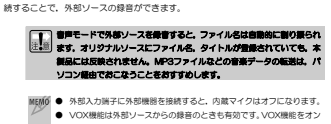

 にすると,レコードプレーヤやMDプレーヤなどを接続して録音したと きに,自動的に曲間で録音を一時停止できるため便利です。ただし,録音データは連続した1ファイルとして保存されます。

外部ソースの録音は,次の手順でおこないます。

## ■ 「2. 内蔵マイクで録音する」の給めから手順1までをお読みになり、録音の 準備をします。

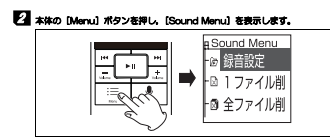

## 6. 外部ソースの録音

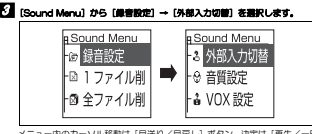

メニュー内のカーソル移動は「早送り/早戻し】ボタン,決定は「再生/一時 停止] ボタンでおこないます。<br>|<br>|MEMO| ● 選択をキャンセルする場合は, [Menu] ボタンを押してください。

● 何も操作せずに10秒経過すると,自動的に選択がキャンセルされ,メ イン画面に戻ります。

## 4 マイクを接続する場合は「マイク入力」を,ポータブルオーディオプレーヤなどの外部機器を接続する場合は「ライン入力」を選択して、[再生/一 止]ボタンを押します。

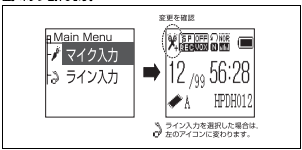

Chapter 2 録音する

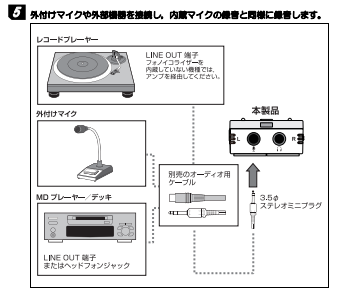

録音手順については「2. 内蔵マイクで録音する」をお読みください。

 **タイマー録音**  7

本製品は、録音開始時刻、録音終了時刻を指定してタイマー録音ができます。

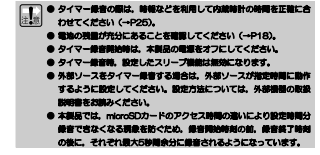

タイマー録音の設定は,次の手順でおこないます。

## 1 「2. 内蔵マイクで録音する」の給めから手順1までをお読みになり、録音の 準備をします。

## 2 本体の [Menu] ボタンを2秒以上押し, システム設定メニュー [Setting] を表示します。

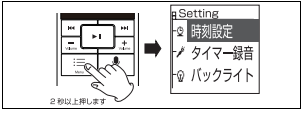

## **3 [Setting] から [タイマー録音] を選択し, [再生/一時停止] ボタンを押し** て決定します。

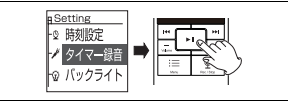

メニュー内のカーソル移動は「皇送り/皇戻し]ボタン,決定は「再生/一時 停止]ボタンでおこないます。<br>-<br>■ ■ ■ ※ ※ キャンセルする場合は, [Menu] ボタンを押してください。

- - 何も操作せずに10秒経過すると,自動的に選択がキャンセルされ, メ イン画面に戻ります。

## 4 タイマー最音設定画面が表示されますので、動作条件、最音開始時刻, 録音 終了時刻を設定します。

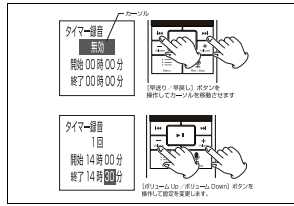

7. タイマー録音

## ●動作条件

次の中から選択します。

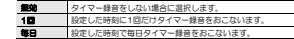

### ●開始

録音開始時刻を「xx時xx分」の形式で設定します(24時間単位)。

## ●終了

。<br>録音終了時刻を「xx時xx分」の形式で設定します(24時間単位)。

## 5 設定が完了したら、[再生/一時停止]ボタンを押します。 [再生/一時停止]ボタンを4秒以上長押しし,電源をオフにしてください。**これでタイマー録音の設定は完了です。**<br>-<br>WENTO タイマー録音が有効のときは、本製品の電源

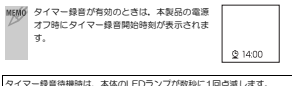

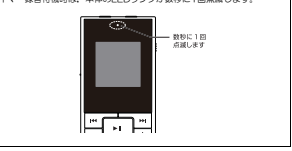

## **Chapter 3**

**再生する** 

ここでは、録音したファイル,パソコンから転送したファイルを再生する手順 を説明します。

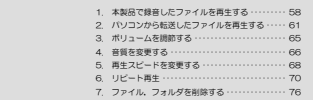

 **本製品で録音したファイルを再生する**  1

本製品で録音した音声データ(ファイル)は,「音声モード」,「音楽モード」の両モードで再生できます。

ここでは,音声モードでの再生手順を説明します。

音楽モードでの再生手順については,「2. パソコンから転送したファイルを再生する」をお読みください。

## **【▲ 音楽モードになっている場合は,本体側面の [Mode/File] ボタンを長押し** して音声モードに切り替えます。

→ P28「モードの切り替え」をお読みください。

## 2 [Mode/File] ボタンを操作して,再生したいファイルが格納されているフォ ルダを選択します。

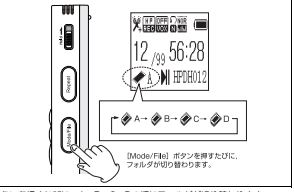

ボタンを押すたびに,A→B→C→Dの順にフォルダが切り替わります。 →P29「フォルダについて」

## ■ [早送り/早戻し] ボタンを操作して, フォルダ内で再生したいファイルを 選択します。

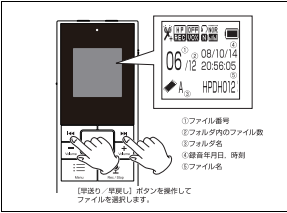

画面上に表示される録音時間と録音年月日/録音時刻を参考に,曲送りしてファイルを探してください。<br><br>MEMO● 固面上では、録音時間と録音年月日/録音時刻が交互に表示されます。

- 
- ●「早送り/早戻し]ボタンを長押しすると、ファイルの移動スピードが早 くなります。
- フォルダ内のファイルをすべて表示したあと、さらに[早送り/早戻し] ボタンを押すと,次のフォルダに移動します。

## 4 再生したいファイルが画面に表示されたら,[再生/一時停止]ボタンを押し てファイルを再生します。再生が終了すると,自動的に停止します(リピートモードが「ノーマル」の場合)。 一時停止する場合は[再生/一時停止]ボタンを押します。

※止する場合は「再生/一緒停止」ボタンを2秒以上長押しします。

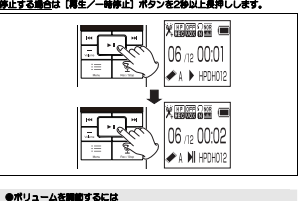

 [ボリュームUp/ボリュームDown]ボタンを押すことで,再生ボリュームを変更できます。

→P65「ボリュームを調節する」

## ●次のファイル/前のファイルに移動するには

.<br>再生中に「早送り/早戻し]ボタンを押すと, 1ファイル前/1ファイル 後に移動し,自動的に再生を開始します。 ファイルを再生しながら探すときに便利です。

## ●リピート設定,音質変更,再生スピード変更

 再生中に[Menu]ボタンを押すことで,[Sound Menu]が表示され,各種再生設定を変更できます。 —<br>→*P66「音音を変更する」*(イコライザー) →P68「再生スピードを変更する」(再生スピード)

→ P70「リピート再生」(リピート設定, A-Bリピート設定)

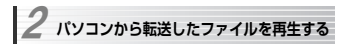

パソコンから転送したMP3, WMA形式の音声データ(ファイル)は、「音楽モー ド」でのみ再生できます。

※ 本製品で録音したデータも「音楽モード」で再生できます。

ここでは,音楽モードでの再生手順を説明します。 音声モードでの再生手順については,「1. 本製品で録音したファイルを再生する」をお読みください。

## ●パソコンからファイルを転送するには

→ *P82「ファイルを転送/削除する」*をお読みください。

## ●音楽データをMP3形式,WMA形式に変換するには

添付のソフトウェア「らくチューン」を利用することで,「らくチューン」上で管理している音楽CDデータをMP3形式に変換できます。 「らくチューン」については、P85「音声データをパソコンで編集する」をお読 みください。

### 1 音声モードになっている場合は,本体側面の[Mode/File]ボタンを長押しして音楽モードに切り替えます。

-<br>→*P28「モードの切り替え」*をお読みください。

### 2 [Mode/FIle]ボタンを操作して,再生したいファイルが格納されているフォルダを選択します。

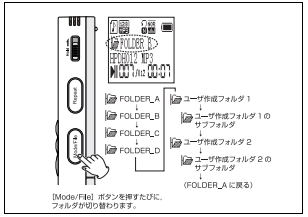

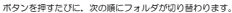

- ① 音声モードで自動作成されたフォルダ FOLDER\_A→FOLDER\_B→FOLDER\_C→FOLDER\_D (音声モードではA,B,C,Dと表示されます)
- ② パソコンで作成したフォルダ サブフォルダを作成した場合は,「フォルダ」→「フォルダの下に作成したサブフォルダ」の順に表示されます。

### MEMO ●音楽モードでは、空のフォルダは見えません。

音声モードで録音し,ファイルが作られると見えるようになります。

●[Sound Menu]→ [SDカードフォルダ]でもフォルダを選択できます。

## 3 [早送り/早戻し]ボタンを操作して,フォルダ内で再生したいファイルを選択します。

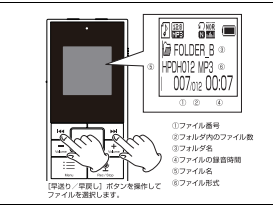

画面上に表示されるファイル名や録音時間などを参考に選曲してください。パ ソコンで作成したフォルダに格納したMP3,WMAファイルに「タイトル」が登録されている場合は,ファイル名ではなくタイトルが画面上に表示されます。

- ■FMの● 日本語のファイル名,タイトル (IDタグ) も画面上に表示されます。 IDタグとして表示できる文字数は,全角45文字,半角90文字までです。●「早送り/早戻し]ボタンを長押しすると、ファイルの移動スピードが早 くなります。
	- フォルダ内のファイルをすべて表示したあと、さらに「早送り/早戻し] ボタンを押すと,次のフォルダに移動します。

### 4 再生したいファイルが画面に表示されたら,[再生/一時停止]ボタンを押し てファイルを再生します。再生が終了すると,自動的に停止します(リピートモードが「ノーマル」の場合)。 一時停止する場合は「再生/一時停止]ボタンを押します。

停止する場合は[再生/一時停止]ボタンを2秒以上長押しします。

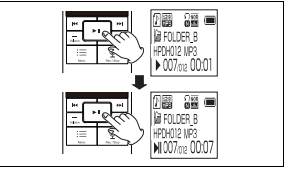

## ●ボリュームを調節するには

[ボリュームUp/ボリュームDown]ボタンを押すことで,再生ボリュ

ームを変更できます。

→P65「ボリュームを調節する」

## ●次のファイル/前のファイルに移動するには

.<br>再生中に [早送り/早戻し] ボタンを押すと, 1ファイル前/1ファイル 後に移動し,自動的に再生を開始します。 ファイルを再生しながら曲送りするときに便利です。

### ●リピート設定,音質変更,再生スピード変更

 再生中に[Menu]ボタンを押すことで,[Sound Menu]が表示され,各種再生設定を変更できます。

→<br>→*P66「音質を変更する」*(イコライザー)

- →P68「再生スピードを変更する」(再生スピード)
- → P70「リピート再生」(リピート設定, A-Bリピート設定)

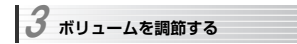

ボリュームの調節は、本体の「ボリュームUp]、「ボリュームDown]ボタンでおこ ないます。

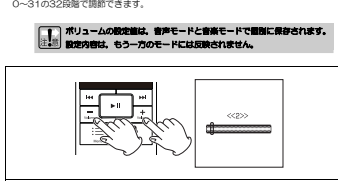

※イラストは音声モードのボリューム設定画面です。音楽モードと音声モードでは画面表示が異なります。

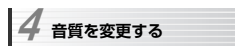

本製品は,音質を変化させて音楽をお楽しみいただける「イコライザー機能」を搭載しています。

イコライザー設定は,あらかじめ登録された次の中から選択できます。

ノーマル, ロック, ボップス, クラシック, ソフト, ジャズ, 重低音<br>-<br>- イ**コライザーの設定は, 音声モードと音楽モードで回別に保存されます。** 

# し、もう一方のモードには反映されません。

音質の変更は,次の手順でおこないます。

## 1 音楽/音声を再生中に[Menu]ボタンを押し,[Sound Menu]を 表示します。

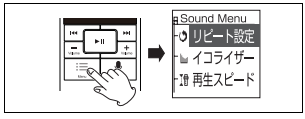

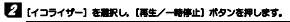

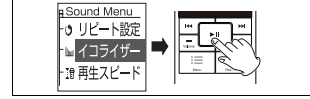

メニュー内のカーソル移動は[早送り/早戻し]ボタンでおこないます。

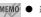

- 
- 

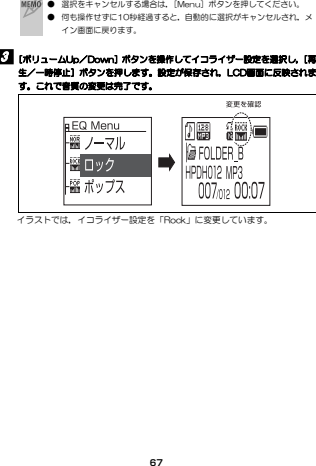

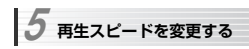

本製品には,音程を変えずに再生スピードを速くしたり遅くしたりする「変速再生 機能」を搭載しています。録音した音声からテキストを起こしたりするときや,語学学習などに活用できます。

-<br>再生スピードは, 一8 (最も遅い) ~0 (標準) ~8 (最も速い) の17段階に変更 できます。 ●再生スピードの設定値は,音声モードと音楽モードで個別に保存されま

## ちのモードには ●WMAファイルの再生スピードは変更できません。

## 再生スピードの変更は,次の手順でおこないます。

## 1 音楽/音声を再生中に[Menu]ボタンを押し,[Sound Menu]を 表示します。

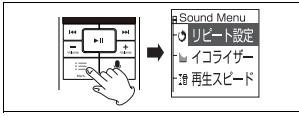

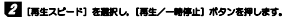

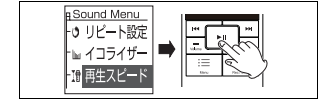

メニュー内のカーソル移動は[早送り/早戻し]ボタンでおこないます。

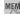

- 
- 

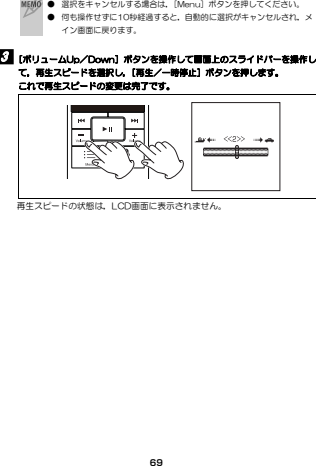

 $6$  リピート再生

本製品は,豊富なリピート機能を搭載しています。 リピート機能は,音声モードと音楽モードで異なります。

●リピートモードを選択してリピート再生する →P71  $\rightarrow$ P73 ●A-B間リピート再生 →P73<br>-<br>-<br>- 「■コリピート機能は、音声モードと音楽モードで個別に関歩/登録されます。

# 設定内容は,もう一方のモードには反映されません。

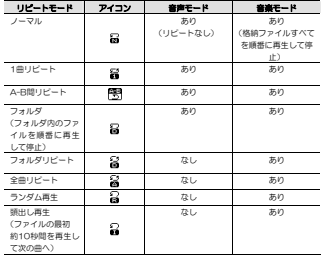

## **リピートモードを選択してリピート再生する**

リピートモードの切り替えは,音楽/音声の再生中に [Menu] ボタンを押し<br>て表示される「Sound Menul からおこないます。

- |● A-B闇リピート再生は, [Sound Menu]からではなく, ; [Repeat] ボタンで操作します。P73 「A-BWリピート再生」を みください。
	- 音声モードと音楽モードでは,選択できるリピートモードが異なります。P70をお読みください。

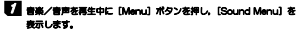

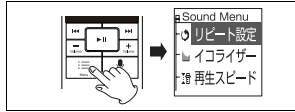

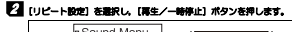

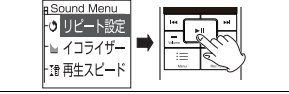

メニュー内のカーソル移動は「皇送り/皇戻し】ボタンでおこないます。

6. リピート再生

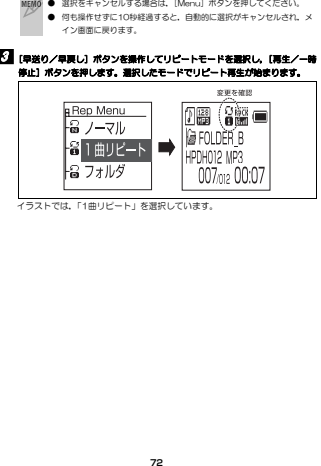

## **A-B間リピート再生**

本製品は,リピートしたい範囲を設定してリピート再生をおこなう「A-B間リピート」機能を搭載しています。

A-B間リピートは、再生中に本体側面の「Repeat]ボタンを操作しておこな います。

## **1 音楽/音声を再生中に, リピートしたい部分の始めで [Repeat] ボタンを** 押します。

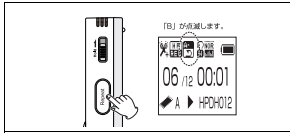

LCD画面にアイコンが表示され,点滅します。

## 2 リピートしたい部分の終わりで, もう一度 [Repeat] ボタンを押すと, 設定 した範囲でリピート再生が始まります。

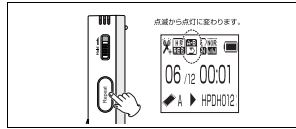

LCD画面のアイコンが点滅から点灯に変わります。

6. リピート再生

## 3 リピート再生を終える場合は、[再生/一時停止]ボタンを押します。 設定したリピート範囲は自動的に解除されます。

## **A-B間リピートの回数,リピート間隔の設定(音楽モードのみ)**

音楽モードでは,A-B間リピートの回数,リピート間隔を任意に設定できます。設定は、再生中に「Menu]ボタンを押して表示される「Sound Menu]か らおこないます。

リピート回数は1~10回,リピート間隔は1~10秒の範囲で設定できます。

## 1 音楽/音声を再生中に[Menu]ボタンを押し,[Sound Menu]を 表示します。

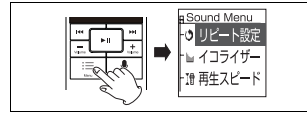

## 2 [A-Bリピート設定] を選択し, [再生/一時停止] ボタンを押します。

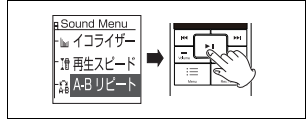

メニュー内のカーソル移動は[早送り/早戻し]ボタンでおこないます。

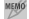

- 
- 

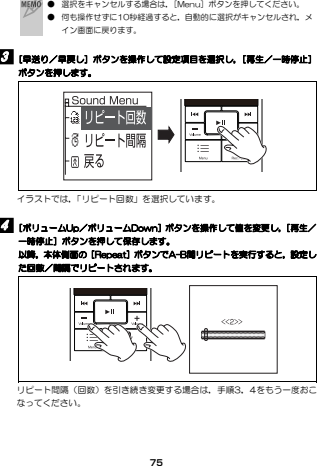

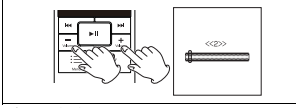

**7** ファイル, フォルダを削除する

ファイルやフォルダの削除は,次の手順でおこないます。

## ここでは, 1ファイル削除の手順を説明します。<br>- ● ファイルやフォルダを削除すると, 元に戻すことはできません。 削除する前に必ずファイル名を確認してください。 ● 本製品ではmicroSDカードのフォーマット (初期化) はできません。 フォーマットはパソコンに本製品を接続しておこなってください (→P87「microSDカードをフォーマットする」)。

## 1 削除したいファイルやフォルダを選択した状態で[Menu]ボタンを押し,[Sound Menu]を表示します。

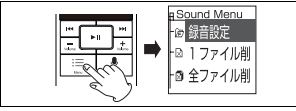

## **2. [早送り/早戻し] ボタンを操作して [1ファイル削除] または [全ファイル** 削除]を選択し,[再生/一時停止]ボタンを押します。

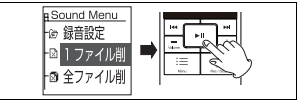

### ●1ファイル削除

選択中のファイルのみを削除します。

## 7. ファイル,フォルダを削除する

[メ モ]

## ●全ファイル削除

選択中のファイルが含まれているフォルダ内の全ファイルを削除します。

## **3 確認メッセージが表示されますので,[早送り/早戻し]ボタンを操作して** 「YES」を選択し、[再生/一時停止]ボタンを押します。 これでファイルの削除は完了です。

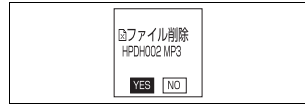

大量のファイルを削除する場合は,画面が元に戻るまで時間がかかります。

**Chapter 4** 

**パソコンと接続して使用する** 

ここでは、本製品をパソコンに接続して使用するときの操作について説明しま す。

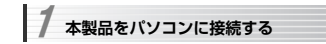

本製品をパソコンに接続するには,付属のUSBケーブルを使用します。

本体側面のUSBコネクタは、スライドカバーで保護されていますので、カバーをス ライドさせてコネクタが見える状態にしてから,ケーブルを接続してください。

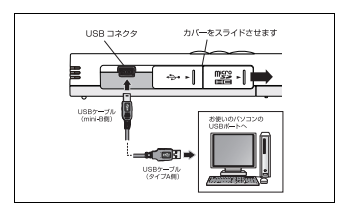

本製品をパソコンに接続すると「リムーバブルディスク」として認識されます。

初めて本製品をパソコンに接続する場合,「新しいハードウェアの検出ウィザード」が表示されることがあります。

# 画面の指示に従って操作することで,本製品が使用できるようになります。<br>-<br>- FTP パソコンに接続中は,本体の電池からではなく,パソコンから電流が供給 されます。また,パワーセーブ機能は無効になります。

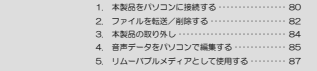

## **使用環境**

本製品をパソコンに接続するには,USBポートを搭載し,「USBマスストレージクラス」に対応したパソコンが必要です。

## ●添付ソフトウェア「らくチューン」の動作環境

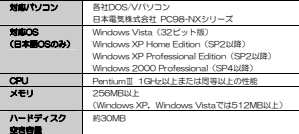

## **し、すべてのパソコン/OS環境からの動作を保証する** われのきせん

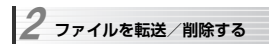

パソコンとのファイル転送/削除について説明します。 Windows Vistaと接続する場合の手順を例に説明します。

### \*ータ専用フォルダ「FOLDER\_A~FOLDER\_D」に任意のファイ ル名の音声データを転送しても,音声モードでは再生できません。 また,「FOLDER\_A~FOLDER\_D」の名称を変えると,音声モードではフォルダが見えなくなります。

## 1 付属のUSBケーブルで,本製品のUSBコネクタとパソコンのUSBポートを接続します(接続図はP80を参照してください)。

本製品の電源が自動的に入り,LCDパネルに右のように表示されます。

 はじめて本製品をパソコンに接続した場合は,「デ バイスドライバをインストールしています」と表示されることがあります。 しばらくすると,自動的にデバイスドライバのイ

ンストールが完了します。

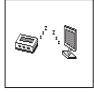

## 24 [自動再生]ダイアログが表示されますので。「フォルダを開いてファイルを 表示」をクリックします。

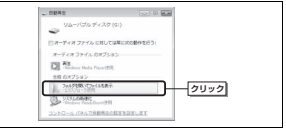

[自動再生]ダイアログが表示されない場合は、スタートメニューから「コンピ ュータ]を選択してドライブ情報を表示し,「リムーバブルディスク」をダブルクリックします。

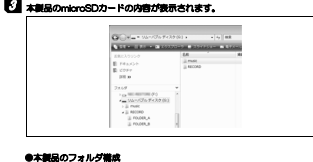

 本製品の工場出荷時は,「RECORD」フォルダと,サブフォルダ「FOLDER\_A~FOLDER D」が用意されています。

## ・RECORDフォルダ

 音声モードで録音したファイル(MP3形式)が,サブフォルダ「FOLDER\_A ~FOLDER\_D」以下に保存されます。このフォルダにパソコンからファイルを転送しても,音声モードでは再生できません。

## ・パソコンからファイルを転送するフォルダ

 パソコンからファイルを転送するときは,「RECORD」フォルダ以外のフォ ルダに転送してください。ルートフォルダ,およびパソコンで作成した任意 の名称のフォルダにもファイルを転送できます。音楽モードで再生するためには、MP3形式、WMA形式のファイルを転送する必要があります。

フォルダについてはP29「フォルダについて」も参照してください。

## 4 エクスプローラなど,OSの機能を利用してパソコンから本製品,または本製品からパソコンにファイルをコピーします。 ファイルの削除も通常のファイルと同様に操作できます。

操作の詳細については,パソコンの取扱説明書またはOSのオンラインヘルプをお読みください。

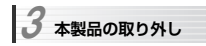

本製品の取り外しは,次の手順でおこなってください。

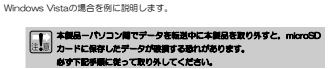

## 1 タスクバーのアイコンをクリックし,表示されたメッセージ「USB大容量記憶装置を安全に取り外します」を選択します。

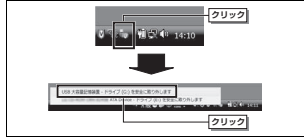

ドライブ名はご使用のパソコンにより異なります。

## 2 次の画面が表示されたら、[OK]ボタンをクリックして本製品を 取り外してください。これで本製品の取り外しは完了です。

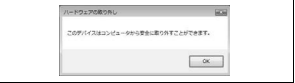

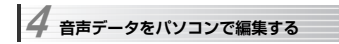

パソコンに転送した音声データは,市販のソフトで編集することができます。

本製品には,音声を加工したり,他のプログラムへの転送機能を持つプログラム 「らくチューン」が添付されています。 必要に応じてインストールしてご利用ください。

## **「らくチューン」について**

「らくチューン」は,本製品のようなICレコーダで録音した音声を加工したり,他のプログラムへ転送するソフトウェアです。

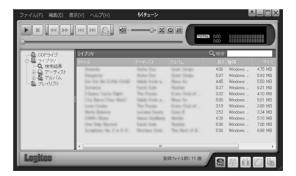

## ●幅広い音楽ファイルフォーマットに対応

次の音楽ファイルフォーマットに対応しています。

Wave<sup>(\*.</sup>wav) MP3(\*.mp3) Windows Media Audio(\*.wma) Ogg Vorbis(\*.ogg) Monkey's Audio(\*.ape)

## ●柔軟な再生が可能

...<br>自分のお気に入りのフレーズなどを設定し, その部分だけ繰り返し再生し たり,ワンクリックで曲をリピート可能な「ワンタッチリピート機能」を 4. 音声データをパソコンで編集する

搭載しています。

### ●リッピング機能

お手持ちの音楽CDなどを,簡単にパソコンに取り込むことができます。

### ●豊富なデータ編集機能

フェードインやフェードアウトなど,20種類以上の各種効果で音楽データをエフェクトできます。 また,ノーマライズや無音分割,ノイズ除去など,細かな音声/音楽データの加工,修正も可能です。

### ●その他にも便利な機能を

上記以外にも,「らくチューン」の管理データをiTunesへ転送したり,ファイル名を一括して変換するなど,便利な機能を備えています。

## **「らくチューン」のインストール**

「らくチューン」のインストールは,本製品に付属のソフトウェアパック (CD-ROM)をパソコンのドライブに挿入することで自動的に開始されます。インストールプログラムの指示に従ってインストールをおこなってください。

## **詳細な操作方法について**

「らくチューン」をインストールすると,Windowsのスタートメニューにオンラインヘルプが登録されます。 詳しい操作方法については,オンラインヘルプをお読みください。

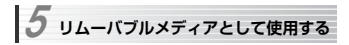

本製品は,パソコンに接続することで,microSDカードリーダなどと同様に,リムーバブルメディアとして使用できます。

ただし,MP3ファイル,WMAファイル以外のファイルを格納しても,本製品では認識できません。

## **microSDカードをフォーマットする**

microSDカードは,次のどちらかの方法でフォーマットしてください。

## microSDカードをフォーマットすると,カード内に保存されたデータはす べて削除されます。必要なデータをあらかじめバックアップしてからおこなってください。

## ● microSDカードを本製品に挿入してパソコンに接続

 付属のUSBケーブルでパソコンに接続し,OSのメニューから「フォーマッ ト」を選択してフォーマットします。操作方法についてはパソコンの取扱説明書またはOSのマニュアルをお読みください。 本製品とパソコンの接続方法はP80をお読みください。

## ● microSDカードを取り外してパソコンに直接挿入

 SDカードスロットを搭載しているパソコンをお持ちの場合,付属の microSDアダプタにmicroSDカードを装着し,SDカードスロットに挿入することで,リムーバブルメディアとして操作できます。 本製品経由の場合と同様に,OSのメニューから「フォーマット」を選択してフォーマットします。

5. リムーバブルメディアとして使用する

## **microSDカードのフォーマット形式**

本製品には、microSDカードまたはmicroSDHCカードが付属しています。 microSDカードとmicroSDHCカードではフォーマット形式が異なりますので、パソコンでフォーマットする際はご注意ください。

●microSDカード :FAT形式

●microSDHCカード : FAT32形式

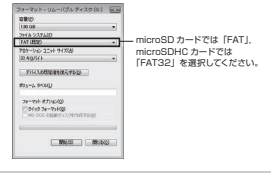

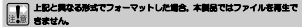

## **Chapter 5**

**その他の機能** 

ここでは,Chapter 1~4までで説明した以外の機能について説明します。

 **システム設定メニュー一覧**  1

[Menu]ボタンを長押しして表示される「システム設定メニュー(Setting)」の,設定項目を示します。設定項目の詳細については,参照ページをお読みください。

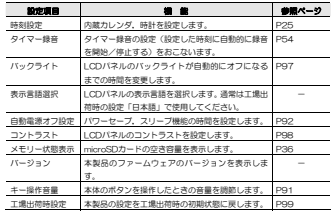

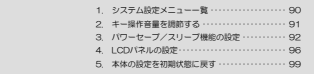

 **キー操作音量を調節する**  2

本体のボタンを操作したときの音量は,次の手順で調節します。 キー操作音量は,0(キー操作音なし)~31までの32段階に調節できます。<br>-<br> MEMO 工場出荷時の初期設定では,キー操作時に音は出ません。

## 1 [Menu]ボタンを2秒以上長押しし,システム設定メニューを表示します。

## 2 [早送り/早戻し]ボタンを操作して[キー操作音量]を選択し,[再生/一時停止]ボタンを押します。

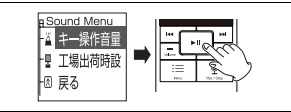

**3 [ボリュームUp/Down]ボタンを操作してキー操作音量を調節し、[再生/** 一時停止]ボタンを押します。これでキー操作音量の変更は完了です。

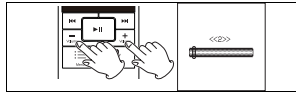

もう一度「再生/一時停止]ボタンを押すと、通常画面に戻ります。

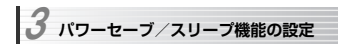

本製品は,電池の無駄な消費を防ぐために,パワーセーブ機能,スリープ機能を搭載しています。 ※パソコンとの接続時,パワーセーブ機能,スリーブ機能は無効になります。

## ●パワーセーブ機能 →P93

 本体のボタンを操作しない状態が一定時間継続すると,自動的に電源をオフする 機能です。電源をオフにするまでの時間は,0/10/30/60/90/180/300(秒)から選択できます。

工場出荷時の初期設定では、60秒に設定されています。

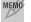

MEMO 「O秒」に設定すると、パワーセーブ機能は無効になります。 電源をオフにするには,[再生/一時停止]ボタンを長押ししてください。

### **●スリーブ機能 →P94**

 再生中および録音中に本体のボタンを操作しない状態が一定時間継続すると,自動的に電源をオフする機能です。

 電源をオフにするまでの時間は,10分単位で0~120分の範囲で選択できます。工場出荷時の初期設定では、0分(無効)に設定されています。<br>-<br>- - Tell フリーブ機能を使用して馬崎県最後する場合,microSDカードおよび

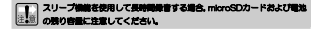

## 3. パワーセーブ/スリープ機能の設定

## **パワーセーブ機能を設定する**

1 [Menu]ボタンを2秒以上長押しし,システム設定メニューを表示します。

2 [早送り/早戻し]ボタンを操作して[自動電源オフ設定]を選択し,[再生/一時停止]ボタンを押します。

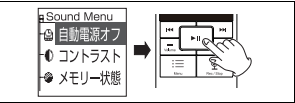

3 [早送り/早戻し] ボタンを操作して [パワーセーブ] を選択し, [再生/ー 時停止]ボタンを押します。

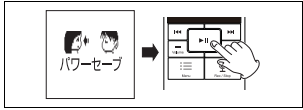

4 [ボリュームUp/Down]ボタンを操作して電源をオフするまでの時間を 調節し,[再生/一時停止]ボタンを押します。 これでパワーセーブ機能の設定は完了です。

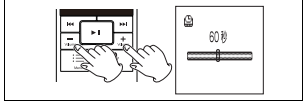

もう一度[再生/一時停止]ボタンを押すと,通常画面に戻ります。

## **スリープ機能を設定する**

1 [Menu]ボタンを2秒以上長押しし,システム設定メニューを表示します。

- **24 [早送り/早戻し] ボタンを操作して [自動電源オフ設定] を選択し, [再生** /一時停止]ボタンを押します。 .<br>画面はP93の手順2を参照してください。
- 3 [早送り/早戻し]ボタンを操作して[スリープ]を選択し,[再生/一時停止]ボタンを押します。

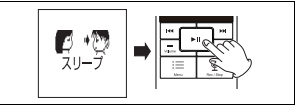

## 4 [ボリュームUp/Down]ボタンを操作して電源をオフするまでのを時間を調節し,[再生/一時停止]ボタンを押します。 これでスリープ機能の設定は完了です。

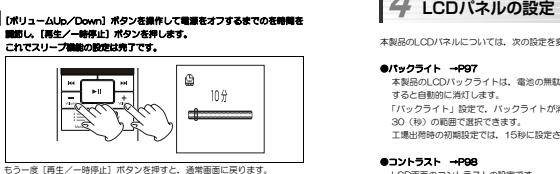

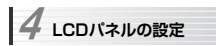

本製品のLCDパネルについては,次の設定を変更できます。

## ●バックライト →P97

 本製品のLCDバックライトは,電池の無駄な消費を防ぐために,一定時間経過すると自動的に消灯します。 「バックライト」設定で,バックライトが消灯するまでの時間を3秒単位で0~30(秒)の範囲で選択できます。 工場出荷時の初期設定では,15秒に設定されています。

## ●コントラスト →P98

LCD画面のコントラストの設定です。 1~8(標準)~15の15段階から選択できます。数値が大きいほど液晶画面全体が濃くなり,コントラストが低くなります。 工場出荷時の初期設定では,「8」に設定されています。

Chapter 5 その他の機能

## **バックライトを設定する**

1 [Menu]ボタンを2秒以上長押しし,システム設定メニューを表示します。

## 2 [早送り/早戻し]ボタンを操作して[バックライト]を選択し,[再生/一時停止]ボタンを押します。

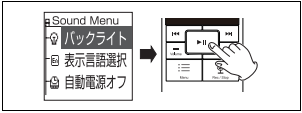

3 [ボリュームUp/Down]ボタンを操作してパックライトがオフになるまで の時間を調節し、[再生/一時停止]ボタンを押します。 これでLCDバックライトの設定は完了です。

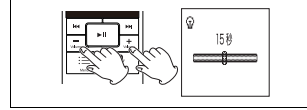

もう一度[再生/一時停止]ボタンを押すと、通常画面に戻ります。

4. LCDパネルの設定

## **コントラストを設定する**

1 [Menu]ボタンを2秒以上長押しし, システム設定メニューを表示します。

## 2 [早送り/早戻し]ボタンを操作して[コントラスト]を選択し,[再生/一時停止]ボタンを押します。

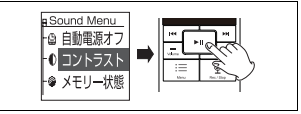

**3 [ボリュームUp/Down]ボタンを提作してコントラストを開節し、[再生/** 一時停止]ボタンを押します。 これでコントラストの設定は完了です。

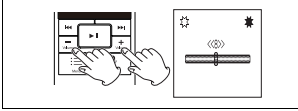

もう一度[再生/一時停止]ボタンを押すと、通常画面に戻ります。

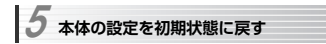

本製品の設定を工場出荷時の初期状態に戻すには,次の手順で操作します。<br>-<br>MBM0 本製品のIQ定を初期状態に戻しても, microSDカードに格納されたデータ

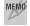

は消去されません。

## 1 [Menu] ボタンを2秒以上長押しし, システム設定メニューを表示します。

**24 [早送り/早戻し] ボタンを操作して [工場出荷時設定] を選択し, [再生/** 一時停止]ボタンを押します。

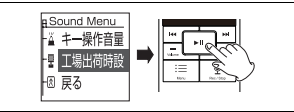

3 確認画面が表示されますので,[早送り/早戻し]ボタンを操作して[はい]を選択し,[再生/一時停止]ボタンを押します。 の初増状態に戻ります。 これで本製品の設定は工場

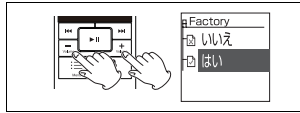

もう一度「再生/一時停止]ボタンを押すと、通常画面に戻ります。

## 5. 本体の設定を初期状態に戻す

[メ モ]

## **Chapter 6**

**付 録** 

ここでは,本製品がうまく動作しない場合のトラブルシューティングなどについて説明しています。

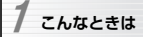

## **基本動作について**

**本製品が動作しない** 

## ●電池が入っていますか?

 →本製品は,別売の単四型アルカリ乾電池を入れてから使用してください (→P17)。電池を入れても動作しない場合は,電池が消耗していることが考えられます。新しい電池に取り替えてからご使用ください。

## ●「ホールド機能」が有効になっていませんか?

→本体側面の [Hold] スライドスイッチがオンになっていると、本体のボタ ン操作は無効になります(→P38)。スライドスイッチをオフにしてから操作してください。

## ●本製品とパソコンをUSBケーブルで接続したままにしていませんか?

 →本製品とパソコンをUSBケーブルで接続している状態では,本体のボタン を押しても動作しません。USBケーブルを取り外してから本体を操作してください。

## **音声が聞こえない**

## ●ボリュームの設定が小さくなっていませんか?

-<br>→ボリュームの設定を確認して, 小さすぎる場合は大きくしてからもう一度 再生してみてください(→P65)

## ●ヘッドフォンまたはイヤフォンが接続されていませんか?

- →イヤフォン入力端子にイヤフォンまたはヘッドフォンが接続されている場合,本体のスピーカーから音は出ません。
- イヤフォンやヘッドフォンを取り外してからやり直してください。

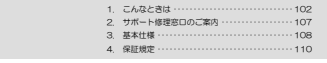

Chapter 6 付 録

## **日付や時刻の設定が合っていない**

### ●内蔵カレンダ,内蔵略計の設定をやり直してください(→P25)。

→工場出荷時は、正しい日付、時刻になっていません。P25をお読みになり 内蔵カレンダ,内蔵時計の設定をやり直してください。 電池を入れ替える際,電池を取り外してから20秒以上経過すると,内蔵 カレンダ,内蔵時計の設定は失われます。この場合も設定をやり直す必要があります。

## **再生について**

## **音声データが再生できない**

## ●パソコンでファイル名を変更していませんか?

 →音声モードで録音したデータは,自動的にファイル名が付けられ音声データ専用フォルダ(A~D)に格納されます。 録音したあとでパソコン上でファイル名を変更すると、音声モードではフ

 ァイルを認識できなくなります。音楽モードに切り替えて再生してください(→P28)。

## **曲や音声の最初しか再生できない**

### ●リピートモードが「頭出し再生」になっていませんか?

→リピートモードが「頭出し再生」になっていると,曲や音声の最初の約10 秒間しか再生されません。リピートモードを確認して変更してください(→P71)。

## **パソコンから転送したデータが再生できない**

### ●音声モードになっていませんか?

→音声モードでは,音声データ専用フォルダ(A~D)に格納された本製品で録音したデータのみ再生できます。パソコンから転送したMP3ファイル

## 1. こんなときは

などを再生する場合は、「Mode/File]ボタンを長押しして音楽モードに 切り替えてください(→P28)。

## ●ファイル形式がMP3, WMA以外になっていませんか?

→本製品で再生できるのは,「MP3」,「WMA」フォーマットのみです。 WAVフォーマットなどは再生できませんので,あらかじめパソコンで再生できる形式に変換してから本製品に転送してください。

## ●フォルダ階層制限,ファイル数制限を越えていませんか?

 →本製品で管理できるフォルダ階層は8階層までに制限されています。8階 層を越える深さにサブフォルダを作成しても,本製品では認識できません。 また,音声データを含むファイル数は999に制限されており,999個を越えるファイルを転送しても,本製品では認識できません。

## **録音について**

## **録音できない**

### ●音楽モードになっていませんか?

→本製品で録音するには「音声モード」に切り替える必要があります。録音 する際は[Mode/File]ボタンを長押しして音声モードに切り替えてください(→P28)。

### ●microSDカードを挿入していますか?

 →本製品には内蔵メモリは搭載されていません。microSDカードを挿入しないと録音できません。microSDカードを挿入してやり直してください  $($  $P10)$ 

### ●フォルダ内の録音ファイル数が99個を越えていませんか?

- →音声モードでは、音音,ソースにかかわらず,1フォルダあたりの録音可 能ファイル数が99個に制限されています(→P35)。
- 録音可能ファイル数に余裕のある,ほかのフォルダに切り替えて録音してください(→P29)。

## Chapter 6 付 録

不要なファイルを削除するか,必要なファイルをパソコンにコピーしたう えでmicroSDカードから削除することでも,録音できるようになります。 ファイルを削除した場合,削除したファイルのファイル番号は欠番になり,ファイル番号は100を越えますが,録音は可能です。

## ●音声ファイル名が「xxx999」になっていませんか?

→本製品に録音できる音声ファイル名は,実際のファイル数に関係なく,**「xxxx001~xxxx999」に制限されています(xxxxは入力ソースにより** 割り当てられるアルファベット)。

microSDカードの空き容量が充分でも,ファイル名が「xxxx999」にな ると,それ以上録音することはできません。

 本製品はファイル名が「xxxx901」になると自動的にファイル番号を1から振り直すプログラムが起動します (クリーンアップ機能)。クリーンア ップ機能が起動した場合は,ファイル名の変更が完了するのを待ってから本製品を使用してください(→P35)。

## **録音したデータにノイズが入っている**

### ●設置場所は適切ですか?

 →内蔵マイクで録音する場合,本体を設置した机への衝撃音やボタン操作な ど,本体への衝撃音も録音されてしまいます。やわらかい布の上に置くなどノイズが入らないように設置するか,外部マイクを使用してください。

## ●マイクの感度は適切ですか?

→本製品の内蔵マイクの感度 (ゲイン)が「ゲインアップ」になっていると, マイクの感度が上がり,本体を設置した机などへのちょっとした衝撃音も 録音されてしまいます。ノイズが気になる場合は,マイクの感度を「通常ゲイン」に変更して録音してください(→P46)。

## **タイマー録音が正常にできない**

### ●内蔵カレンダ,内蔵時計の設定は正しいですか?

--<br>→内蔵カレンダ, 内蔵時計の設定が正しくないと, 正常にタイマー録音でき ないことがあります。P25をお読みになり内蔵カレンダ,内蔵時計の設定

## 1. こんなときは

を確認して,設定し直してください。

### ●電池の残量は充分にありますか?

→タイマー録音の途中で電池の残量がなくなると,それ以上録音できなくな ります。長時間のタイマー録音の際は,あらかじめ新しい電池に交換しておくことをおすすめします。

### ●外部ソースは正しく動作していますか?

→外部ソース (ラジオなど) を録音する場合, 外部ソースが指定時間に動作 するように設定する必要があります。設定方法については,外部機器の取扱説明書をお読みください。

## ●タイマー最音設定時間に本製品を使用していませんか?

-<br>→タイマー録音は,本体の電源が入っている状態では動作しません。 タイマー録音開始時刻の数分前には,本製品の電源を切った状態で待機してください。

## **パソコンとの接続について**

## **パソコンと接続しても認識されない**

### ●パソコンは本製品に対応していますか?

→P81をお読みになり、対応パソコン、対応OSを確認してください。

### ●正しく接続していますか?

-<br>→P80をお読みになり,接続方法を確認し,接続し直してください。

## ●ネットワークドライブを削り当てていませんか?

- →パソコンがネットワークドライブを割り当てる設定になっていると,本製 品を接続したときにドライブレター(A,B,C...)がネットワークドライ ブと重なり,正しく表示されないことがあります。ネットワークドライブの割り当てを変更してやり直してください。 ネットワークドライブの変更方法については,ネットワーク管理者などに
- お問い合わせください。

 **サポート修理窓口のご案内**  2

## **認品のお問い合わせ先**

製品に関するお問い合わせは,弊社テクニカルサポートにお願いいたします。

## ロジテック株式会社 テクニカルサポート (ナビダイヤル)<br>〒396-0192 長野県伊那市美すず六道原8268

 TEL. 0570-022-022 FAX. 0570-033-034 受付時間:9:00~19:00 営業日:月曜日~金曜日(祝日,夏期,年末年始特定休業日を除く) ※携帯電話(FAX),PHS(TEL,FAX共),IP 電話(TEL,FAX共),ひかり(光)電話(TEL,FAX共)はご利用になれません。

**弊社修理受付窓口(修理品送付先)**<br>〒396-0192 長野県伊那市美すず六道原8268 ロジテック株式会社 修理サポートセンター(3番受入窓口) TEL. 0265-74-1423 FAX. 0265-74-1403 受付時間:9:00~12:00,13:00~17:00 営業日:月曜日~金曜日(祝日,夏期,年末年始特定休業日を除く)

※弊社Webサイトでは,修理に関するご説明やお願いを掲載しています。修理依頼書のダウンロードも可能です。 ※お送りいただいた控えがお手元に残る方法でお送りいただきますよう,お願いいたします。

# ロジテックホームページ http://www.logitec.co.jp/<br>MEMの ファームウェアのアップデート方法など, 本製品の最新情報については,

弊社Webサイトを参照してください。

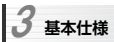

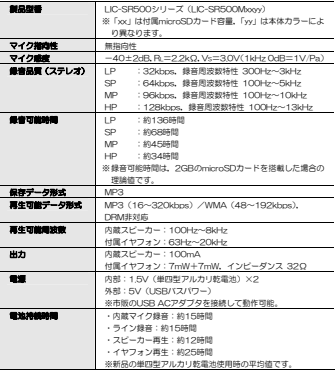

Chapter 6 付 録

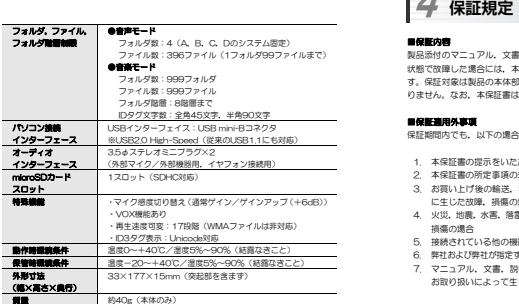

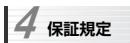

### ■保証内容

 製品添付のマニュアル,文書,説明ファイルの記載事項にしたがった正常なご使用 状態で故障した場合には,本保証書に記載された内容に基づき,無償修理を致しま す。保証対象は製品の本体部分のみとさせていただき,添付品は保証の対象とはなりません。なお,本保証書は日本国内においてのみ有効です。

## ■保証適用外事項

保証期間内でも,以下の場合は有償修理となります。

- 1. 本保証書の提示をいただけない場合
- 。<br>2. 本保証書の所定事項の未記入,あるいは字句が書き換えられた場合
- 3. お買い上げ後の輸送,移動時の落下や衝撃等,お取り扱いが適当でないために生じた故障,損傷の場合
- 4. 火災,地震,水害,落雷,その他の天災地変,または異常電圧等による故障,損傷の場合
- 5. 接続されている他の機器に起因して,本製品に故障,損傷が生じた場合
- 6. 弊社および弊社が指定するサービス機関以外で,修理,調整,改良された場合
- 7. マニュアル,文書,説明ファイルに記載の使用方法,およびご注意に反するお取り扱いによって生じた故障,損傷の場合

### ■免責事項

 本製品の故障または使用によって生じた,お客様の保存データの消失,破損等につ いて,保証するものではありません。直接および間接の損害について,弊社は一切の責任を負いません。

microSDレコーダ ユーザーズマニュアル (LIC-SR500シリーズ用)

88 9D579J#式会社 2008年11月 第1版

©2008 LOGITEC CORPORATION. All rights reserved.

Chapter 6 付 録

[メ モ]

# **Logitec**

LIC-SR500 V01